УТВЕРЖДАЮ Начальник Управления автоматики и телемеханики ЦДИ – филиала ОАО «РЖД» \_\_\_\_\_\_\_\_\_\_\_\_ В.В.Аношкин  $\rightarrow$  2020 г.

Центральная дирекция инфраструктуры – филиал ОАО «РЖД» Управление автоматики и телемеханики

## КАРТА ТЕХНОЛОГИЧЕСКОГО ПРОЦЕССА

#### № КТП ЦШ 1283-2020

Аппараты управления. Электрическая централизация на базе микроЭВМ и программируемых контроллеров ЭЦ-МПК. Обслуживание автоматизированных рабочих мест. Резервное копирование образа дискового носителя контроллеров КТС УК.

> \_\_\_\_\_\_\_\_\_\_\_\_\_\_\_\_\_\_\_\_\_\_\_\_\_\_\_ (код наименования работы в ЕК АСУТР)

Планово-предупредительное техническое обслуживание

(вид технического обслуживания (ремонта))

АРМ

(единица измерения)

 $\frac{7}{1}$ (количество листов) (номер листа)

 Разработал: Отделение автоматики и телемеханики ПКБ И Заместитель начальника отделения \_\_\_\_\_\_\_\_\_\_\_ И.В.Балабанов  $\langle \langle \rangle \rangle$  2020 г.

> **Электронная подпись. Подписал: Аношкин В.В., Новиков А.В. №ИСХ-4559/ПКБ И от 28.09.2020**

### **1. Состав исполнителей:**

Состав исполнителей на железнодорожных участках,

кроме малоинтенсивных:

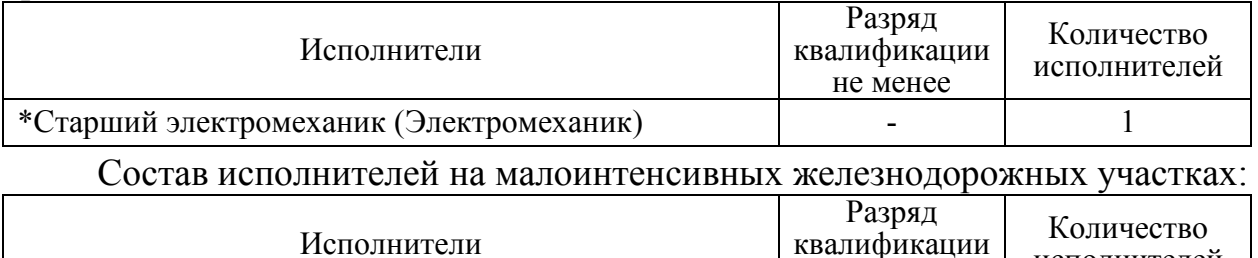

не менее \*Старший электромеханик инфраструктуры (Электромеханик железнодорожной инфраструктуры) - 1

\*-далее – старший электромеханик (электромеханик).

#### **2. Условия производства работ**

2.1. Резервное копирование образа дискового носителя контроллеров КТС УК производится без прекращения функционирования системы.

2.2. Работа производится электротехническим персоналом, имеющим группу по электробезопасности при работе в электроустановках до 1000 В не ниже III, перед началом работ проинструктированным в установленном порядке.

2.3. К работе допускается обслуживающий персонал, прошедший специальную подготовку и выдержавший испытания в знаниях условий эксплуатации системы в соответствии с процедурами, принятыми в ОАО «РЖД».

**3. Средства защиты, измерений, технологического оснащения; монтажные приспособления, испытательное оборудование, инструменты, техническая документация** 

Руководство по эксплуатации ЦКЖТ 02-200-МПК РЭ;

Руководство оператора АРМ ШН.

#### **4. Подготовительные мероприятия**

4.1. Подготовить техническую документацию, указанную в разделе 3.

4.2. Убедиться в отсутствии аварийной или предотказной индикации на АРМ ДСП. При наличии аварийной или предотказной индикации принять меры к выяснению и устранению причин.

#### **5. Обеспечение безопасности движения поездов**

5.1. Резервное копирование образа дискового носителя контроллеров КТС УК производится в свободное от движения поездов время или технологическое «окно» с согласия дежурного по станции (далее – ДСП).

5.2. Работа выполняется без оформления записи в Журнале осмотра путей, стрелочных переводов, устройств сигнализации, централизации и блокировки, связи и контактной сети формы ДУ-46 (далее – Журнал осмотра).

исполнителей

5.3. При выполнении работы обеспечить безопасность движения в соответствии с требованиями пункта 7.1 Инструкции по обеспечению безопасности движения поездов при технической эксплуатации устройств и систем СЦБ ЦШ-530-11, утвержденной распоряжением ОАО «РЖД» от 20 сентября 2011 г. № 2055р.

Примечание. Здесь и далее по тексту целесообразно проверить действие ссылочных документов. Если ссылочный документ заменен (изменен), то при пользовании данной картой технологического процесса следует руководствоваться заменяющим (измененным) документом. Если ссылочный документ отменен без замены, то применяется та часть текста, где не затрагивается ссылка на этот документ.

#### **6. Обеспечение требований охраны труда**

6.1. При выполнении технологических операций следует руководствоваться требованиями «Инструкции по охране труда для электромеханика и электромонтера устройств сигнализации, централизации и блокировки в ОАО «РЖД» от 03 ноября 2015 № 2616р и «Правилами по охране труда при техническом обслуживании и ремонте устройств сигнализации, централизации и блокировки в ОАО «РЖД» (ПОТ РЖД-4100612-ЦШ-074-2015), утверждёнными распоряжением ОАО «РЖД» от 26 ноября 2015 г. №2765р.

ВНИМАНИЕ. Место работ должно иметь достаточное для их производства освещение. При необходимости следует применять переносные осветительные приборы.

#### **7. Технология выполнения работ**

#### *7.1. Проверка базовых настроек/параметров компьютера.*

Резервное копирование карт памяти контроллеров КТС УК производится при вводе системы в эксплуатацию, замене контроллеров КТС УК или версии программного обеспечения КТС УК.

7.1.1. Нажать на клавиатуре АРМ ШН комбинацию клавиш «Alt+F2», откроется «окно», представленное на рисунке 1.

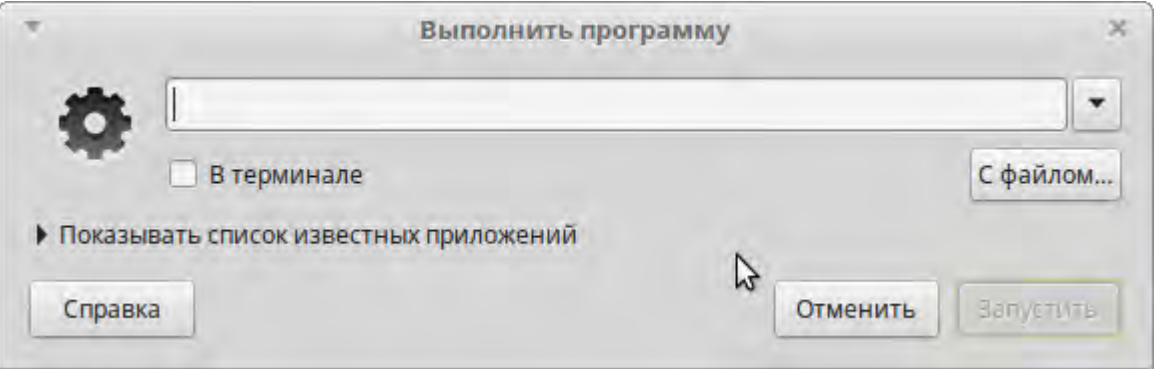

#### Рисунок 1. «Окно» на АРМ ШН.

7.1.2. Ввести в строке команду «mate-terminal» (Рисунок 2).

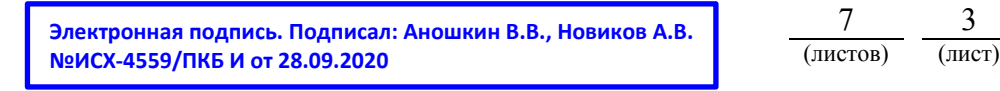

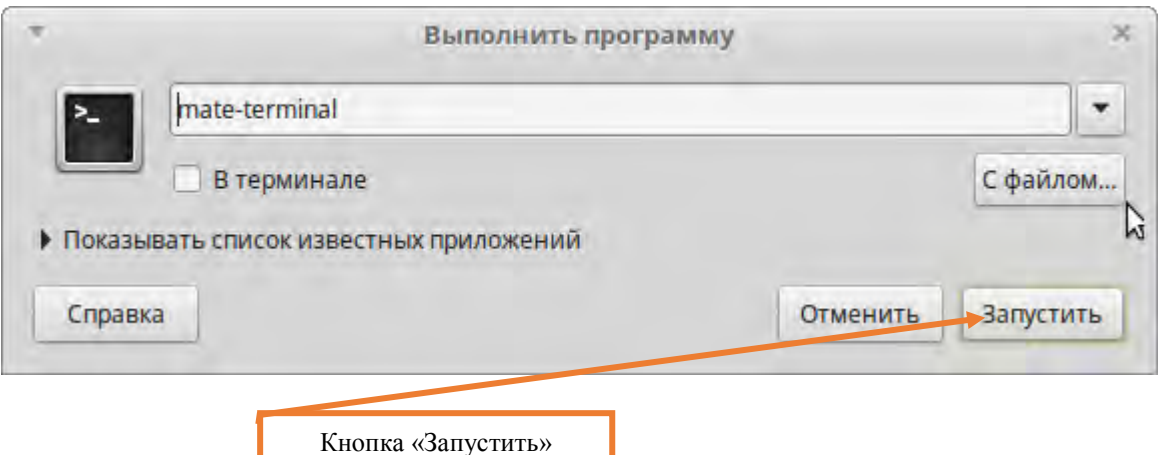

Рисунок 2. Ввод команды.

7.1.3. Нажать кнопку «Запустить» (Рисунок 2).

7.1.4. В открывшемся «окне» терминала ввести команду «mc /home/shared/EC-MPK» и нажать клавишу «Enter». Запустится программа MidnightCommander (аналог Far или TotalCommander) (Рисунок 3).

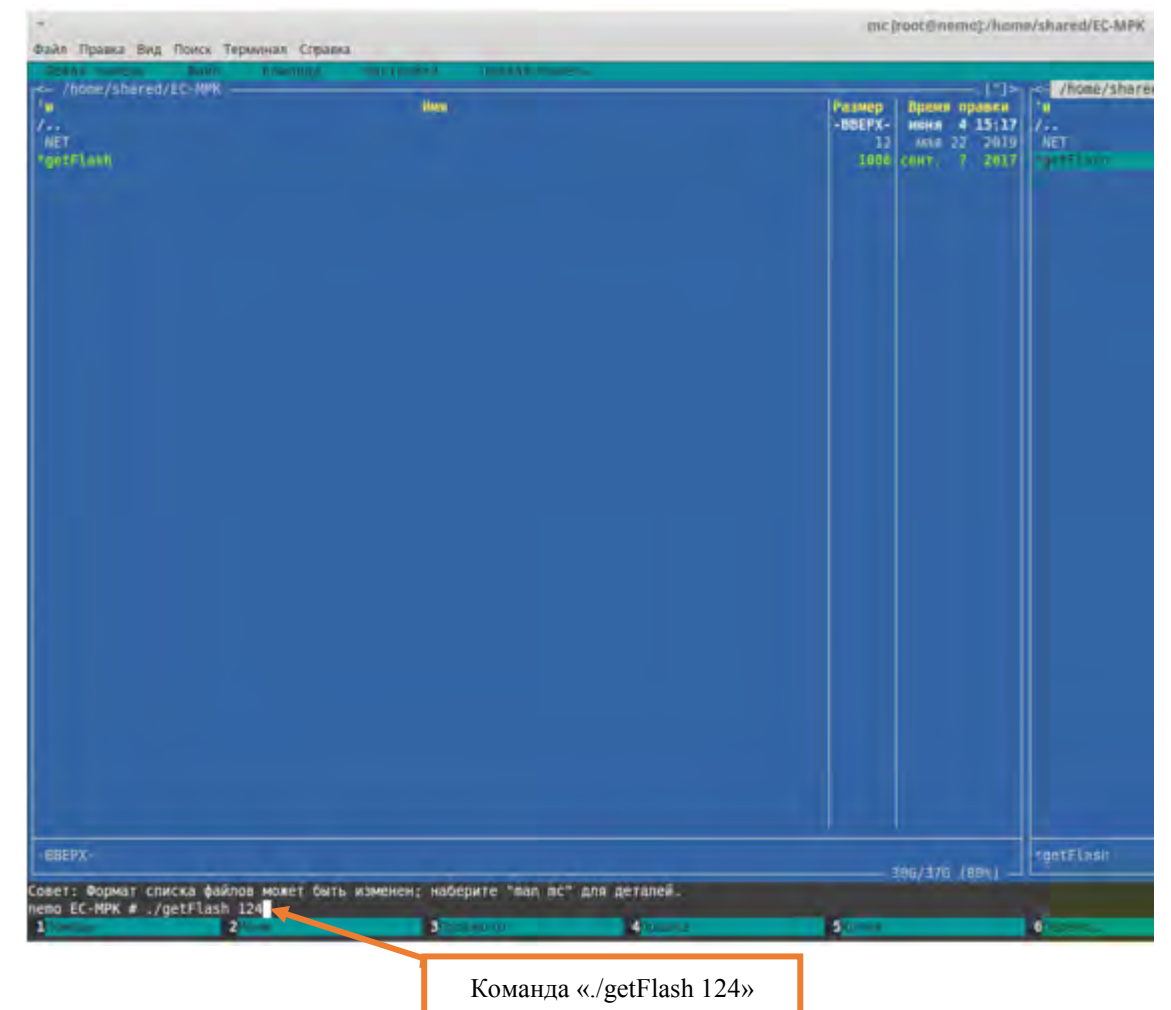

Рисунок 3. Окно программы MidnightCommander. ВНИМАНИЕ: В данной директории находится скрипт, производящий

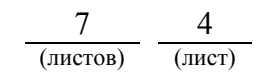

резервное копирование дискового носителя контроллеров КТС УК.

7.1.5. Определить какие IP адреса присвоены контроллерам КТС УК, руководствуясь рабочей документацией. Для примера, основной КТС УК имеет IP адрес – 192.168.220.125, резервный КТС УК – 192.168.220.124.

7.1.6. Провести копирование дискового накопителя с резервного КТС УК, для чего ввести в командной строке «./getFlash 124» (Рисунок 4) и нажать клавишу «Enter».

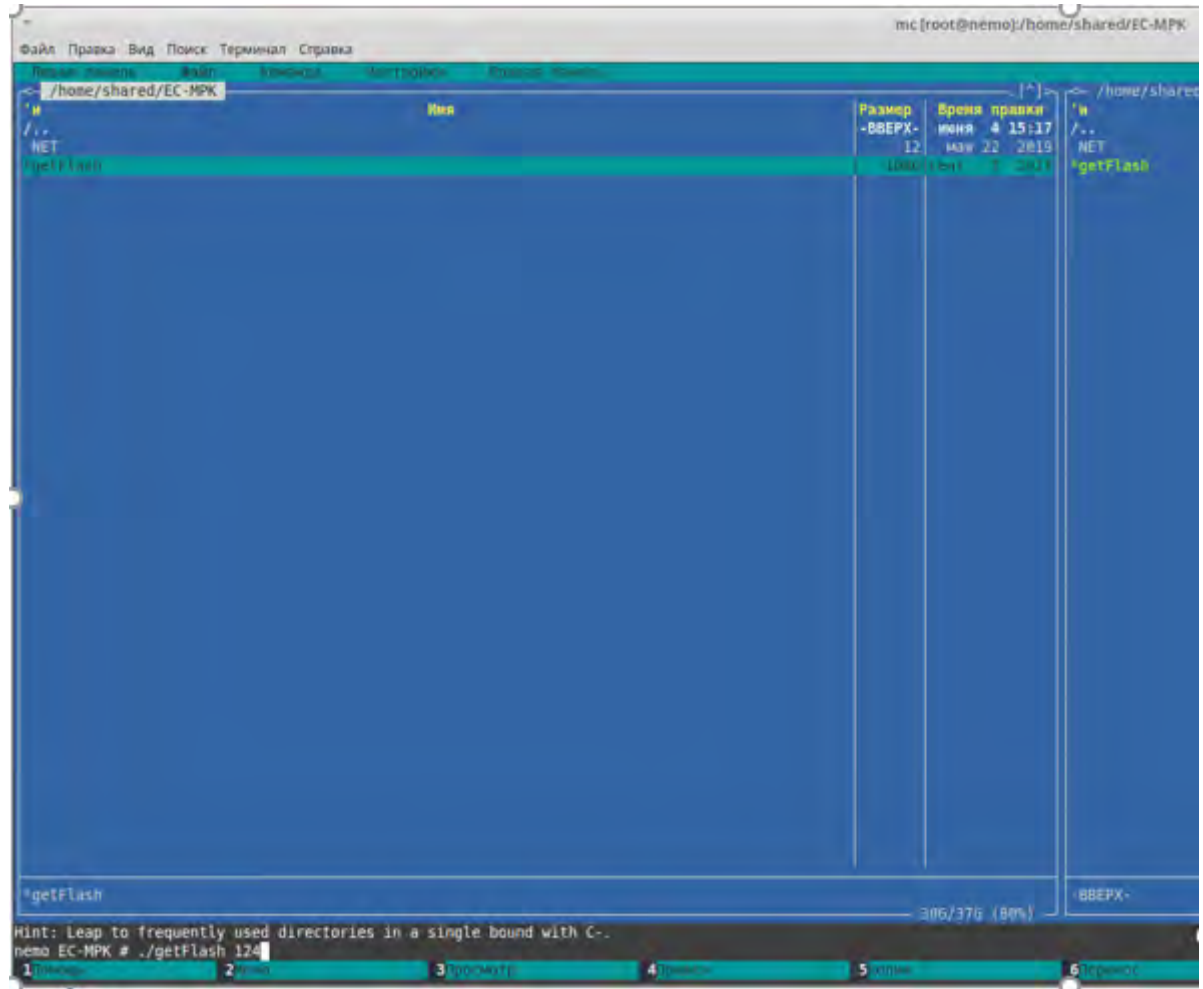

Рисунок 4. Ввод командной строки для резервного КТС УК.

7.1.7. Ввести пароль в окне терминала (Рисунок 5) и нажать клавишу «Enter».

ВНИМАНИЕ: Символы во время ввода пароля не отображаются.

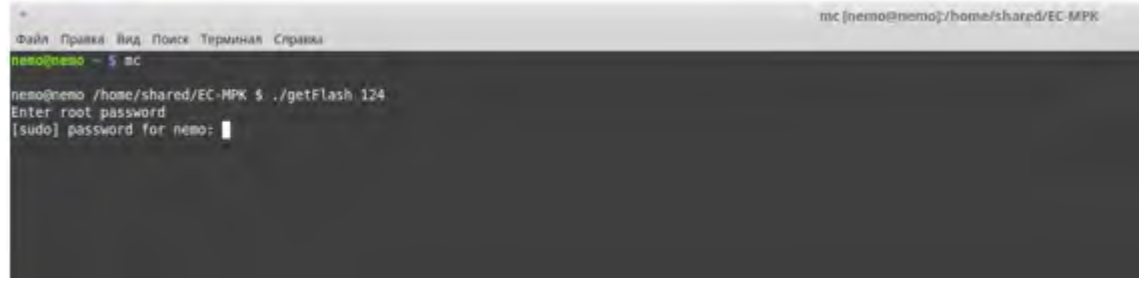

Рисунок 5. Ввод пароля.

7.1.8. Начнется формирование архивного файла дискового накопителя

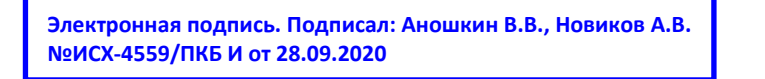

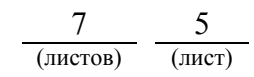

контроллера резервного КТС УК (Рисунок 6).

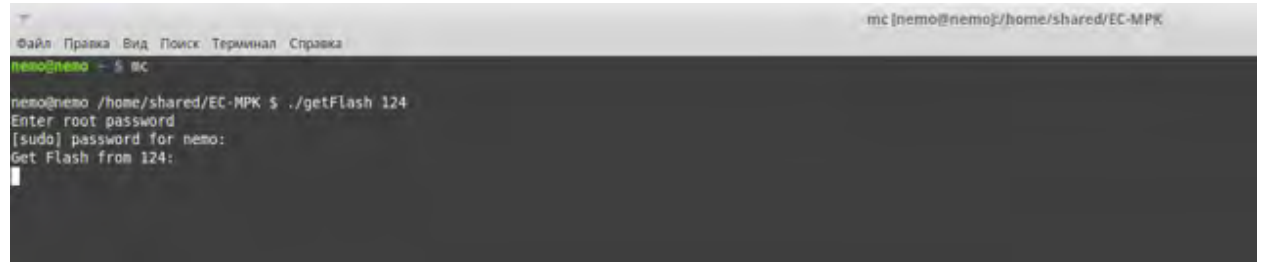

Рисунок 6. Формирование архивного файла резервного КТС УК.

7.1.9. После окончания копирования появится архивный файл с именем в виде окончания IP адреса резервного контроллера КТС УК «124.tgz» (Рисунок 7).

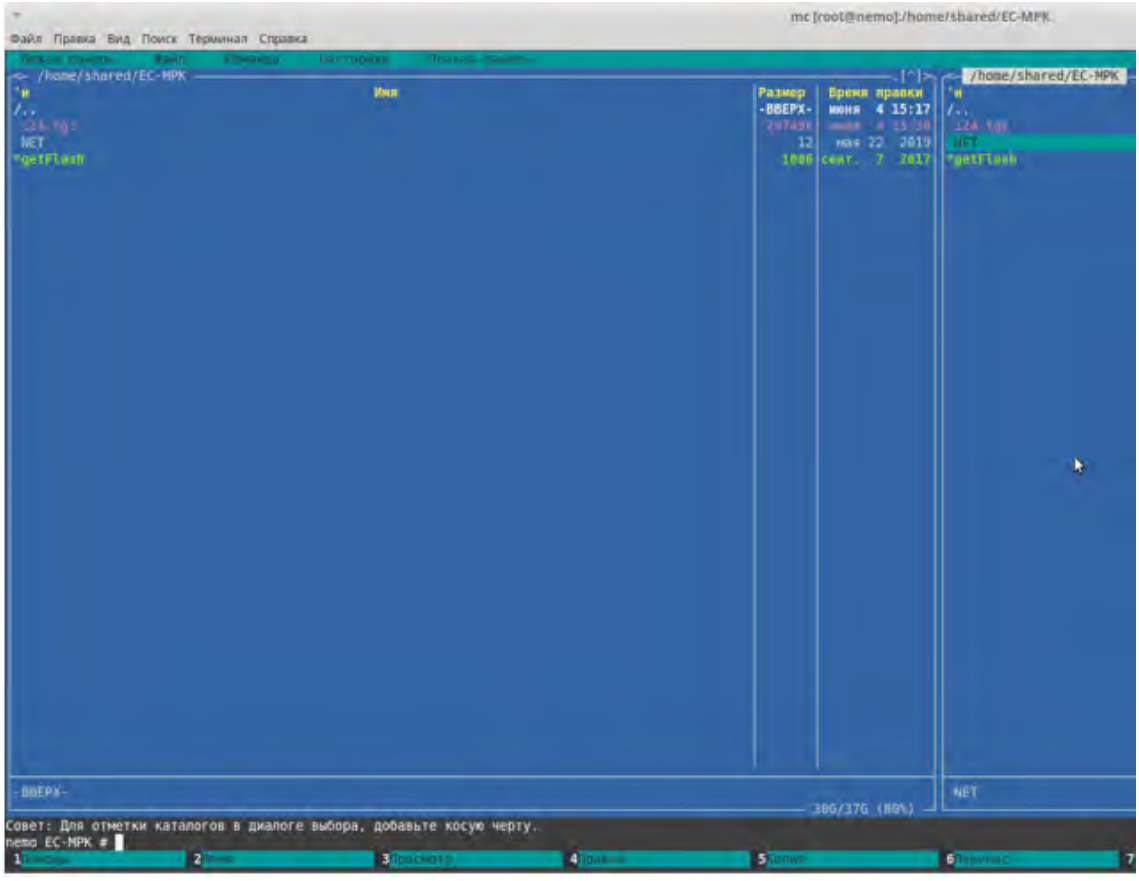

Рисунок 7. Архивный файл резервного КТС УК.

ВНИМАНИЕ: Данная работа выполняется разработчиком системы или лицами, заключившими договор на сервисное обслуживание оборудования системы ЭЦ-МПК, в установленном в ОАО «РЖД» порядке, и имеющие все разрешительные документы на проведение работы от разработчика системы.

7.1.10. Провести копирование дискового накопителя основного контроллера КТС УК, для чего ввести в командной строке «./getFlash 125», нажать клавишу «Enter» и выполнить действия согласно пунктов 7.1.7-7.1.9. После окончания копирования появится архивный файл с именем в виде окончания IP адреса основного контроллера КТС УК «125.tgz» (Рисунок 8).

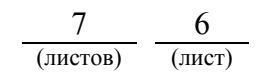

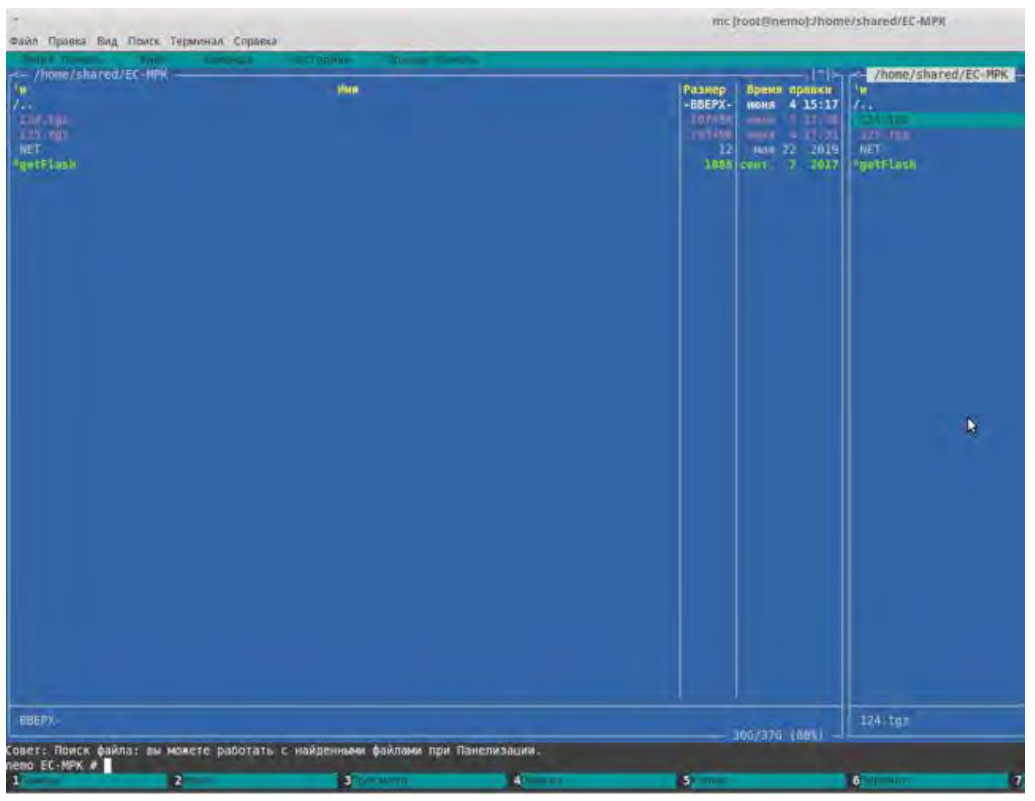

Рисунок 8. Архивный файл основного КТС УК

ВНИМАНИЕ: Работа считается выполненной только в случае успешного копирования 2 (двух) архивных файлов, в случае невозможности копирования хотя бы одного из архивных файлов выполнить пункт 7.2.

7.2. В случае невозможности провести резервное копирование образа дискового носителя контроллеров КТС УК передать информацию диспетчеру дистанции СЦБ для организации оповещения разработчика системы (центра сервисного обслуживания) для принятия мер.

#### **8. Заключительные мероприятия, оформление результатов работы**

После окончания резервного копирования образа дискового носителя контроллеров КТС УК оповестить ДСП об окончании работы, сделать запись в журнале ШУ-2 о проведенной работе и внести результаты выполнения работы в систему ЕК АСУИ в соответствии с требованиями, изложенными в разделе 4 «Порядка планирования, учета и контроля выполнения работ в хозяйстве автоматики и телемеханики», утверждённого распоряжением ОАО «РЖД» от 13 января 2020 г. №20/р.

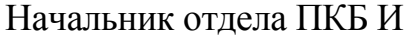

Конструктор 1 категории ПКБ И В.В. Харламов

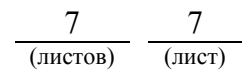

# ЛИСТ СОГЛАСОВАНИЯ

## № КТП ЦШ 1283-2020

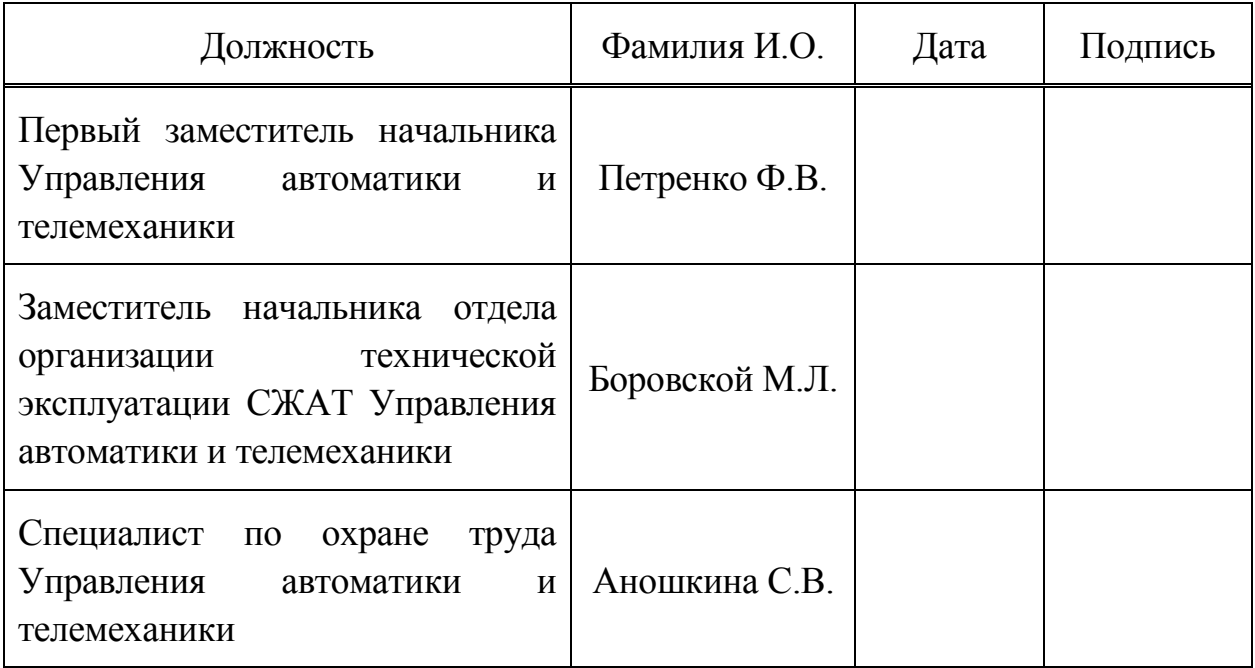